# Parchment Student Registration Screen Shots

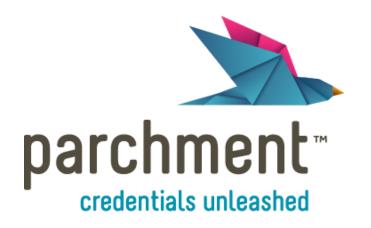

## Welcome to Parchment...the first step in your educational journey.

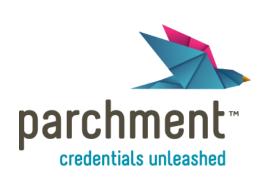

Request & deliver transcripts to colleges.

Put transcripts to work evaluating destination institutions.

Discover how you stack up for schools nationwide.

Your High School and Parchment introduce the online key to managing your education information.

### Follow the steps below to begin your journey.

- 1. Register at parchment.com
- 2. Use your parchment registration code (not required) or enter your personal information
- 3. Once registered, find your school and request your transcript to be stored in your parchment account.
- 4. Research colleges and universities through the tools provided at parchment.com
- 5. Request your official school transcript online for delivery to target colleges
- 6. Submit your request
- 7. Your DONE!

Official transcripts will be sent through the Parchment system electronically to your destination colleges and universities.

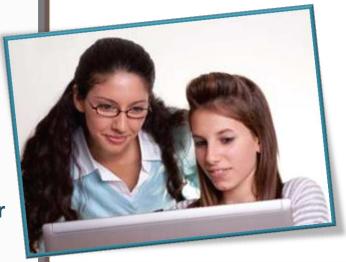

www.parchment.com

#### Register Your Account

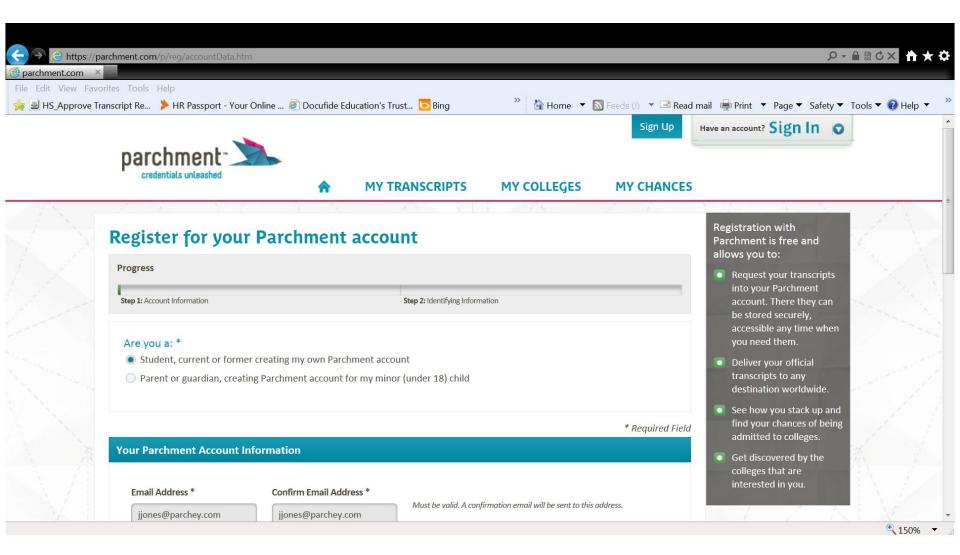

#### **Enter Your Information**

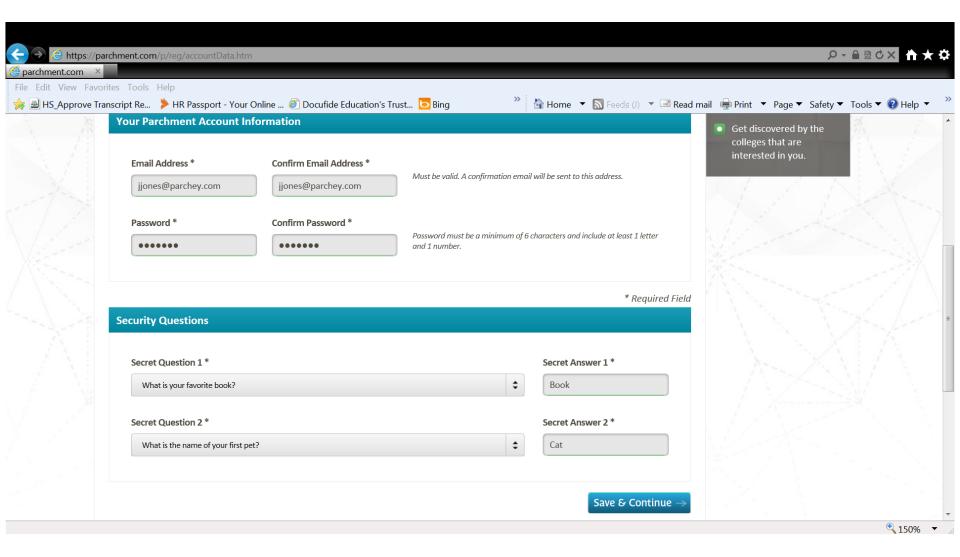

#### **More Personal Information**

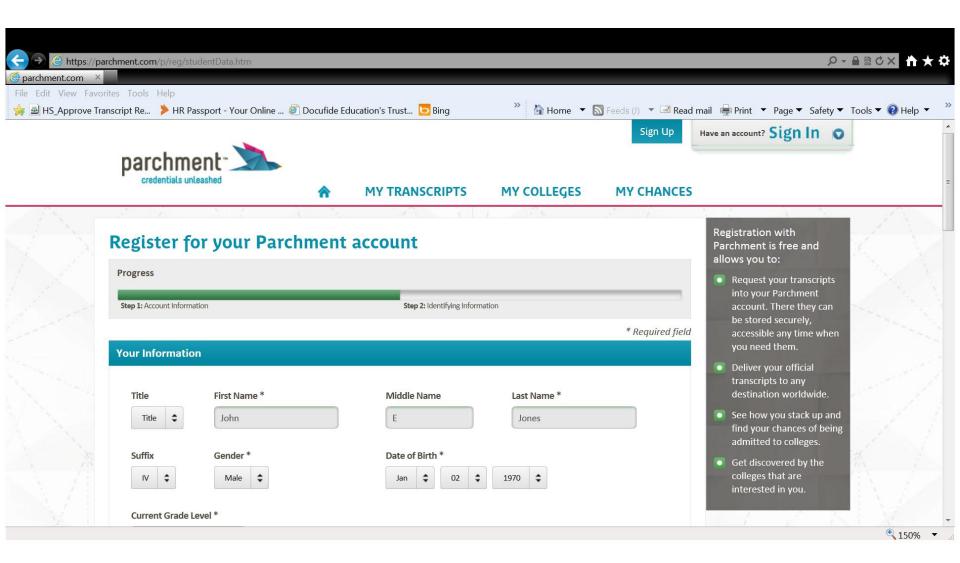

#### **Your Contact Information**

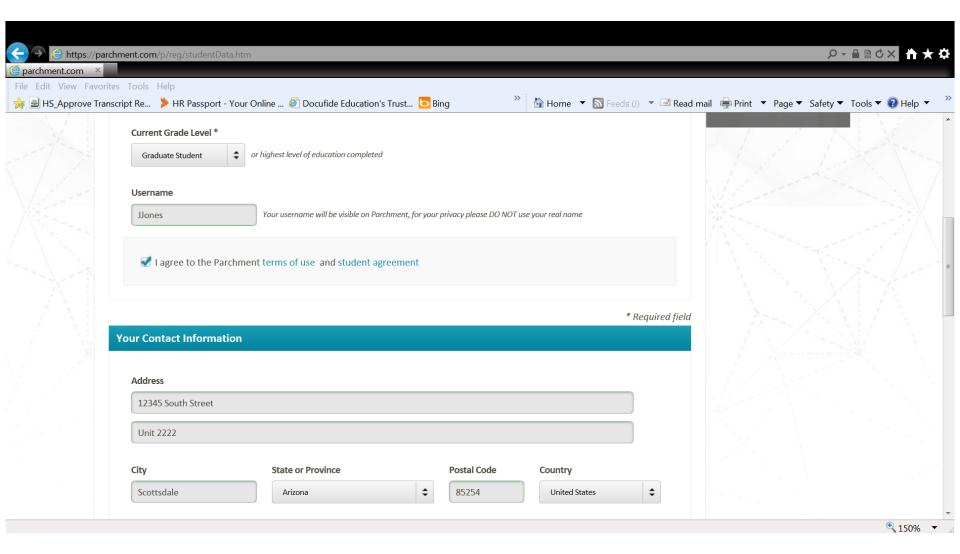

#### Do you want more information?

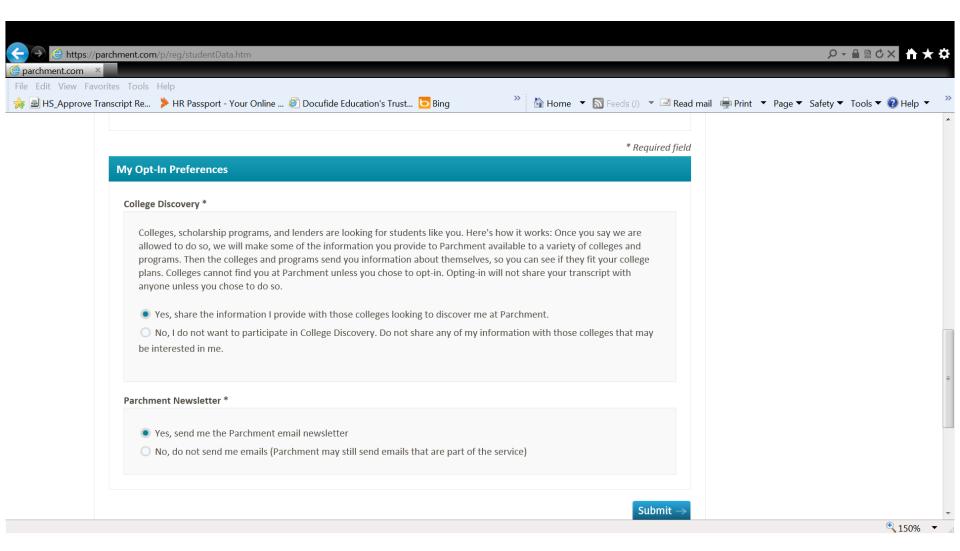

#### **WELCOME!**

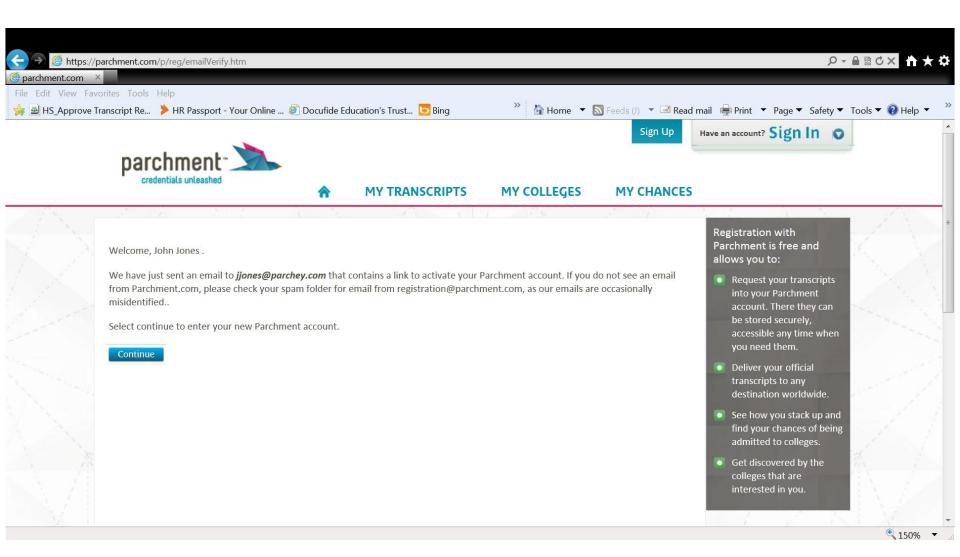

#### **Get Started!**

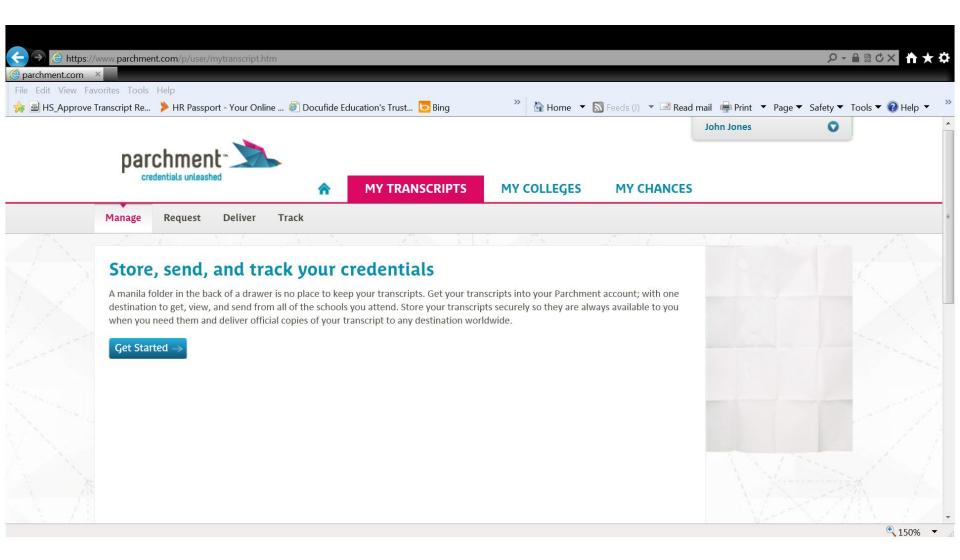

#### **Search For Your School**

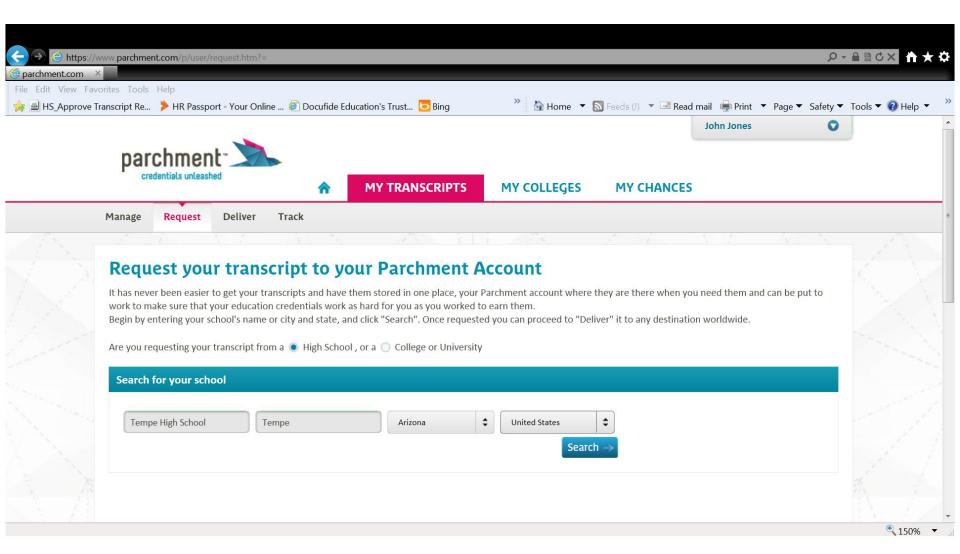

#### **Find Your School**

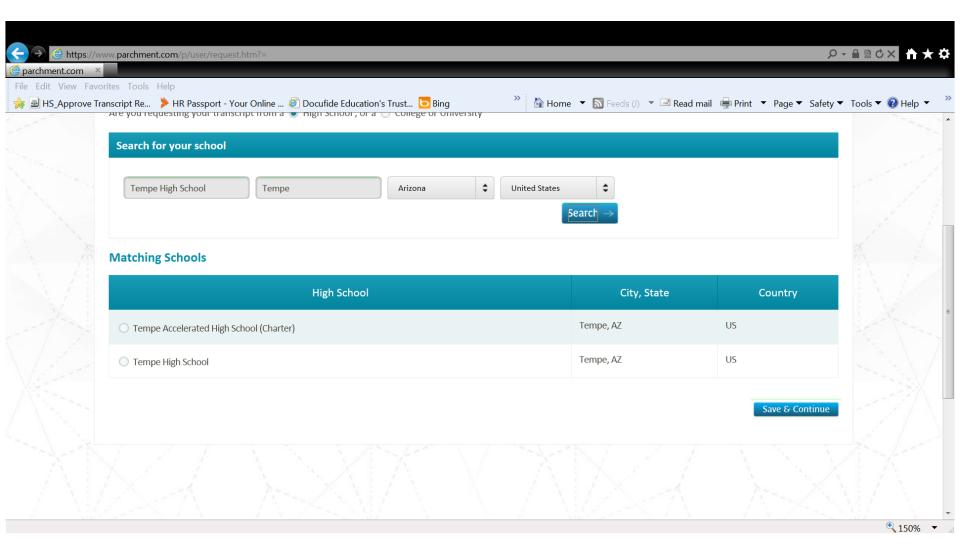

#### Request One for Parchment

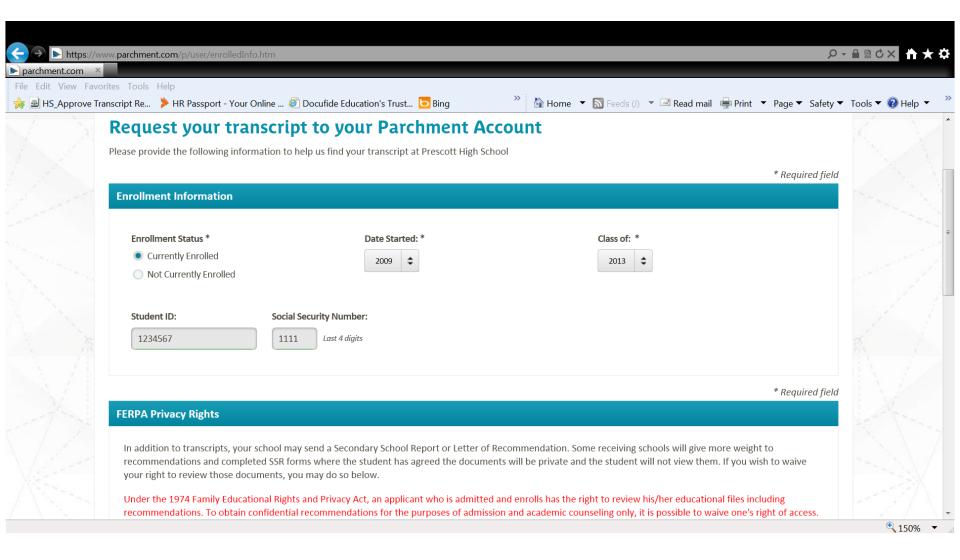

#### **Authorization Form**

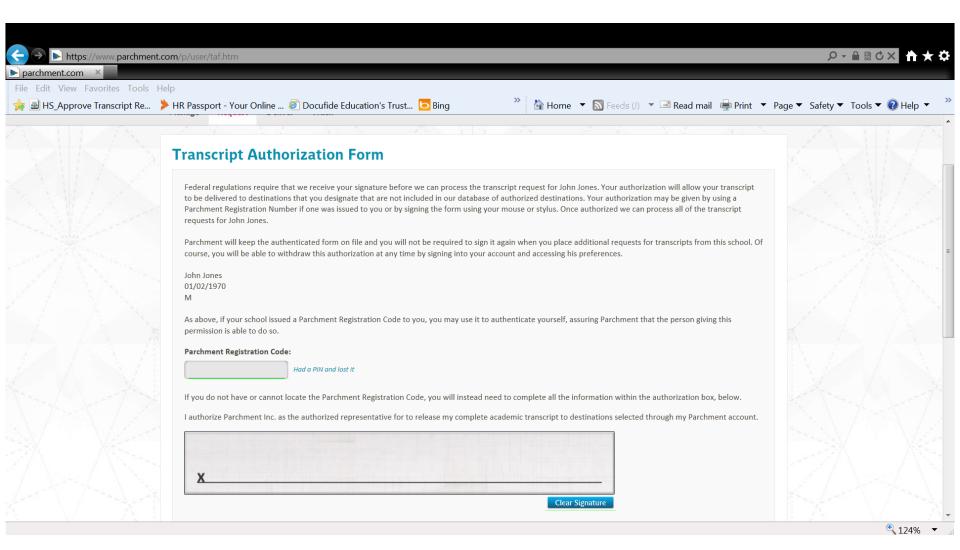

#### Submit Your Request

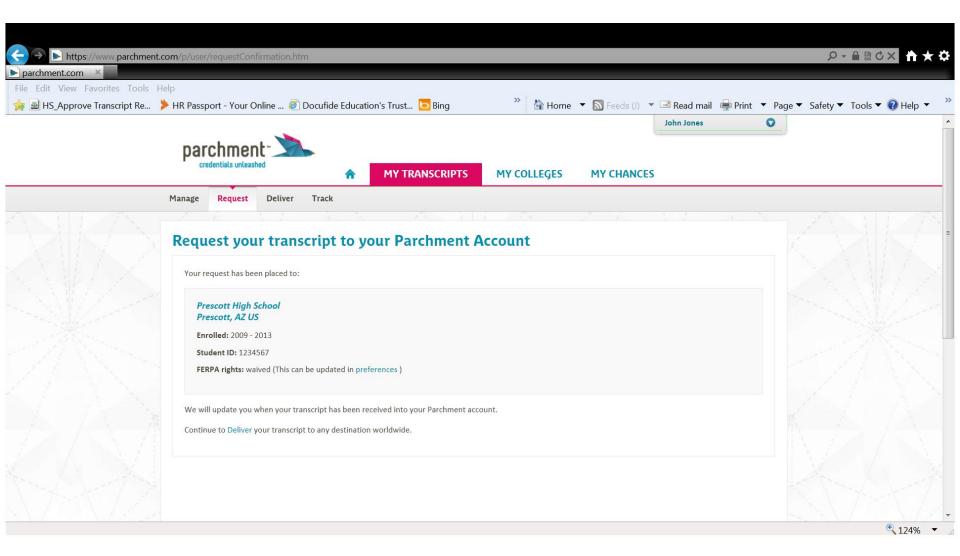

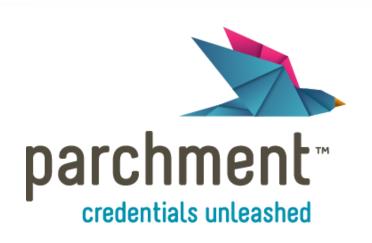

www.parchment.com